# **IMPLEMENTACIÓN DE ESTÁNDARES OGC EN EL FLUJO DE TRABAJO PARA LA IMPLANTACIÓN DE NUEVAS INSTALACIONES ELÉCTRICAS**

F.J. Moreno<sup>a, \*</sup>, F.V. Gutiérrez<sup>b</sup>, M.A. Bernabé<sup>b</sup>

<sup>a</sup> Red Eléctrica de España S.A.U., Paseo del Conde de los Gaitanes, 177 Alcobendas 28109, fmoreno@ree.es b Universidad Politánias de Medrid, ETSI en Tenegrafía Geodesia y Certegrafía Ctra de Velencia Km7 Medr Universidad Politécnica de Madrid, ETSI en Topografía, Geodesia y Cartografía, Ctra de Valencia Km7 Madrid 28031, (fv.gutierrez, ma.bernabe)@upm.es

# **PALABRAS CLAVE:** Afecciones/Catastro/WMS/WFS/WPS

# **RESUMEN:**

El desarrollo de la red de transporte de energía eléctrica implica la construcción de nuevas instalaciones de alta tensión, cuya materialización sobre el territorio implica la afección sobre una serie de propiedades inmuebles. El documento resultante de la combinación de la información geográfica catastral, la información de afección de la nueva instalación y la información de propietarios de las parcelas se llama Relación de Bienes y Derechos afectados (RBD).

Las especificaciones y estándares del Open Geospatial Consortium (OGC) habilitan, a través de internet, ambientes distribuidos e interoperables para compartir el acceso a juegos de datos y funcionalidad relacionados con información geográfica. Con el objetivo de estandarizar el flujo de trabajo de creación de RBDs, minimizar plazos de ejecución y aumentar la fiabilidad de los resultados, se promueve el uso de estándares del OGC. El presente trabajo muestra la metodología de generación de RBDs desarrollada en Red Eléctrica de España (REE).

# **ABSTRACT:**

 $\overline{a}$ 

The development of energy transmission network involves the construction of new high power lines, whose implantation in the territory involves the affection of many properties. The document resulting from the combination of the cadastral information, geographic information of the new power line and owners information is called Relación de Bienes y Derechos afectados (RBD).

The Open Geospatial Consortium (OGC) Specifications enable and standards, using Internet, an interoperable distributed applications access to data sets and functionality associated with geographic information. In order to standardize the RBDs creation workflow, minimize the execution times, and increase the reliability of the results, the use of OGC Specifications is promoted. This paper shows the methodology for the RBDs generation that has been developed in Red Eléctrica de España (REE).

# **INTRODUCCION**

En la mayoría de los países los gobiernos son los responsables de garantizar la seguridad y calidad del suministro energético. El desarrollo de la red de transporte de energía eléctrica implica la construcción de nuevas subestaciones y líneas eléctricas de alta tensión y la modificación o adecuación de las existentes. La materialización sobre el territorio de las instalaciones incluidas en la planificación implica la afección sobre una serie de propiedades inmuebles.

Estas parcelas o propiedades inmuebles deben estar identificadas de manera unívoca mediante un código. En la mayoría de los países la identificación de las propiedades se realiza mediante el código de referencia catastral, que es el elemento de vínculo entre la información geográfica y los datos de los propietarios de estas parcelas. El documento resultante que surge de la combinación de la información geográfica catastral, la información geográfica de afección de la nueva instalación y la información de propietarios de las parcelas se llama Relación de Bienes y Derechos afectados (RBD), que es uno de los documentos más importantes del proyecto de ejecución de una nueva instalación. Esta RBD contendrá la cuantificación de la afección de la nueva instalación sobre cada parcela junto con la información de los propietarios de cada una de ellas.

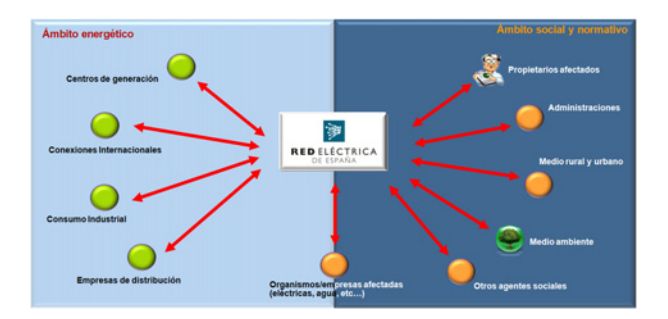

Figura 1. Cruce de intereses que condiciona las nuevas instalaciones y la afección sobre el territorio. Fuente: REE.

<sup>\*</sup> Envíe la correspondencia a Francisco Javier Moreno Red Eléctrica de España S.A.U., Paseo del Conde de los Gaitanes, 177 Alcobendas 28109 España; Correo electrónico: fmoreno@ree.es

Las especificaciones y estándares del Open Geospatial Consortium (OGC) habilitan a través de internet, ambientes distribuidos e interoperables para compartir el acceso a juegos de datos y funciones de software relacionados con información geográfica. Con el objetivo de estandarizar el flujo de trabajo de creación de las RBDs, minimizar sus plazos de ejecución y aumentar la fiabilidad de los resultados, se promueve el uso de los estándares del OGC. Concretamente los estándares, Web Feature Service (WFS) para acceder y compartir los datos de entrada y de salida, el estándar Web Procesing Serice (WPS) como base bajo la cual se podrá y ejecutar los geoprocesos y el estándar Web Map Services (WMS) para publicar mapas a los que se puede acceder de forma sencilla a través de cualquier navegador web y así mostrar a los interesados finales la información de afecciones. El presente trabajo muestra la metodología que ha desarrollado en Red Eléctrica de España (REE), que al utilizar estándares habilita la posibilidad de ser reutilizada en otros países.

#### **Motivación**

Como gestor de la red de transporte, Red Eléctrica es responsable del desarrollo y ampliación de la red, de realizar su mantenimiento, con criterios homogéneos y coherentes para proporcionar la fiabilidad y disponibilidad requerida, de gestionar el tránsito de electricidad entre sistemas exteriores y la península y garantizar el acceso de terceros a la red de transporte en régimen de igualdad.

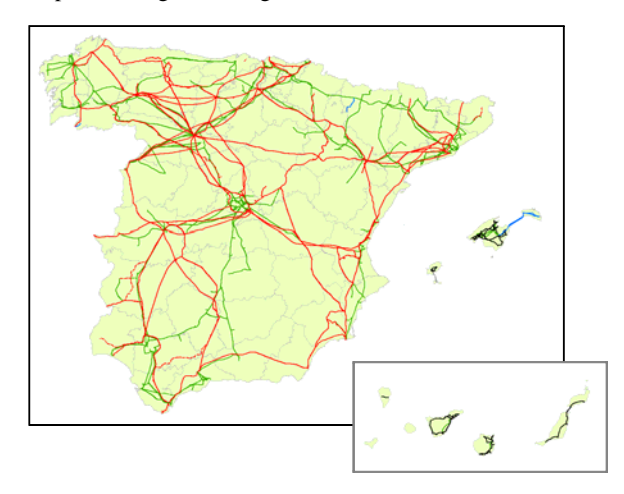

Figura 2. Mapa de dimensiones de la red de transporte de REE en 2010. Fuente: REE.

En mayo del 2008, el Ministerio de Industria, Turismo y Comercio aprobó el documento de planificación de los sectores de electricidad y gas 2008-2016 que tiene como finalidad garantizar la seguridad y la calidad del suministro energético. Este plan contempla un significativo programa de construcción de nuevas instalaciones eléctricas que permitirá dar respuesta al incremento de la demanda en los últimos años y se anticipará a las necesidades futuras.

Durante el 2008, Red Eléctrica continuó elaborando los estudios de previsión tanto de la demanda eléctrica como de su cobertura, por lo que se está realizando un esfuerzo inversor para reforzar el mallado de la red con el objetivo de atender los incrementos de demanda en algunas zonas peninsulares y facilitar la evacuación de la nueva generación instalada, principalmente ciclos combinados y parques eólicos y, de forma también creciente, las centrales eléctricas termo solares. El programa inversor de Red Eléctrica contempla también el apoyo a la alimentación eléctrica de los trenes de alta velocidad, el inicio de la interconexión de la Península con Baleares y el fortalecimiento de las interconexiones internacionales con Francia y Portugal así como la continuación del programa de integración y mejora de los activos adquiridos a las empresas eléctricas.

El desarrollo de la red implica la construcción de nuevas instalaciones eléctricas de alta tensión y la modificación o adecuación de las existentes. Es en esta función donde se ha producido un mayor impacto positivo, en cuanto a calidad y reducción de plazos, gracias a la automatización realizada junto con las posibilidades que la Sede Electrónica del Catastro pone a disposición de sus usuarios registrados.

#### **Reto**

En el proceso de proyecto de una instalación eléctrica de alta tensión, y más concretamente en el caso de proyectos de línea, de mayores proporciones que de subestaciones en cuanto al número de parcelas afectadas, hay que considerar no solamente la afección de la propia línea y la ubicación de los apoyos que la soportan, sino también la afección que los accesos, para la construcción y el mantenimiento futuro de la instalación, provocarán sobre el territorio.

La cartografía catastral permite obtener información ayudando, en el caso de la distribución de apoyos, a su ubicación precisa para minimizar la posible afección que éstos puedan causar.

En el caso del diseño de caminos de acceso, se considera acceso desde el camino de utilidad pública más próximo al apoyo o desde el cual la afección sobre el territorio y el medio ambiente sea menor. La cartografía catastral también ofrece información que nos permite diferenciar la red de vías públicas de comunicación.

La posibilidad de consulta de cartografía catastral permite iniciar la parte topográfica teniendo como referencia la misma cartografía catastral que se usará en los posteriores procesos de análisis.

La Sede Electrónica del Catastro ha multiplicado el número de usuarios de cartografía catastral, publicando servicios estandarizados, permitiendo así la interoperabilidad de la información geográfica.

La idea de introducir el uso de estándares del OGC, tiene un objetivo complejo. Por un lado se pretende multiplicar el número de usuarios con capacidad de generar documentos RBD, y al mismo tiempo abaratar los costes fijos de licencias de software propietario y no obligar a empresas colaboradoras a la compra de un software propietario específico, cuyo coste pueda estar fuera de su presupuesto.

# **ANTECEDENTES**

Se conoce como RBD a la Relación de Bienes y Derechos afectados por la implantación de una nueva infraestructura sobre el territorio. Se trata de una lista ordenada de propiedades inmuebles afectadas por la infraestructura, con información de sus propietarios, los tipos de afección y la cuantificación de cada uno de ellos.

Los propietarios de las parcelas afectadas deben ser informados de la nueva situación que se producirá sobre los terrenos de su propiedad, motivo por el cual Red Eléctrica debe someter a información pública este documento vinculante generado para tal fin.

Considerando la cantidad de proyectos surgida de la ambiciosa planificación aprobada por el Ministerio de Industria, Turismo y Comercio, fue necesario generar una serie de herramientas que permitiesen incrementar la productividad de cada técnico y elevar la fiabilidad al nivel de los datos oficiales del Ministerio de Economía y Hacienda.

A continuación se describen las herramientas desarrolladas inicialmente como herramientas Desktop y punto de partida para su publicación en ambientes distribuidos, que es uno de los objetivos del presente trabajo:

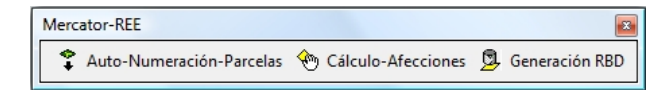

Figura 3. Captura de pantalla de la barra de herramientas desarrolladas. Fuente: Mercator REE.

# **Auto numeración**

La herramienta que sirve como base para generar el borrador de la RBD de un proyecto, es la cartografía catastral. Esta cartografía catastral tiene unas condiciones específicas, en cuanto a tipo de entidades que describen las parcelas catastrales y en cuanto a la estructura de la tabla de atributos asociada a la gráfica.

El proceso de numeración de parcelas es el primero a aplicar, y sirve para diferenciar, dentro de la cartografía catastral del proyecto, las parcelas que son afectadas o serán afectadas por modificaciones leves en el proyecto (Gutiérrez & Pozo, 2008). De esta forma, se restringe el conjunto de parcelas catastrales adquiridas para el proyecto a un subconjunto de parcelas de interés. El valor que adquiere cada parcela numerada es un código llamado "Parcela de Proyecto".

Considerando que la afección de los proyectos de líneas eléctricas tendrá una forma alargada, rodeando al eje de la traza de la nueva línea, la numeración de las parcelas tendrá también un orden lógico que irá asignando códigos de forma ascendente, a medida que se recorre la línea del origen al fin especificados.

Este orden definido mediante el código de "Parcela de Proyecto", servirá también para agrupar y ordenar las parcelas numeradas en la tabla RBD resultante, en función de la provincia y municipio a que pertenecen.

Cada parcela numerada tiene una forma, unas dimensiones y una localización respecto al eje de la línea, por lo que se utilizará la proyección perpendicular al eje de la línea del centroide de cada parcela, para determinar el orden de la numeración.

Para definir las parcelas que deben ser numeradas dentro del conjunto de la cartografía catastral del proyecto, se utiliza un área de influencia de forma irregular que será uno de los parámetros necesarios para la ejecución del proceso y que será el usuario quien lo defina. Las parcelas que intersequen con esta

área de influencia serán numeradas de acuerdo al orden que la proyección de su centroide tenga sobre el eje de la línea.

Esta numeración es secuencial y ascendente a medida que se recorre el eje de la línea, pero siempre del mismo término municipal. De manera que si el proyecto discurre por varios términos municipales, la numeración se reiniciará para cada nuevo municipio y continuará a partir del último valor asignado en el caso de que el trazado de la línea salga y vuelva a entrar en el mismo municipio.

Cada parcela catastral tendrá un único código de Parcela de Proyecto, independientemente del número de veces que haya sido intersecada por el área de influencia que define las parcelas a numerar.

De esta forma conseguimos una doble codificación de las parcelas catastrales, por un lado su propia Referencia Catastral que define cada parcela de forma unívoca y por otro el código de Parcela de Proyecto, que nos permitirá realizar listas ordenadas.

Las Referencias Catastrales de las parcelas codificadas en este proceso, formarán parte de la lista de códigos catastrales que se usará para realizar una consulta masiva de datos protegidos a la Sede Electrónica del Catastro.

#### **Cálculo de afecciones**

En este segundo proceso se determina, para cada parcela afectada, el tipo de afección y su magnitud.

Para cada tipo de afección se cuantificará la superficie afectada y se utilizará la suma en el caso en que haya varias partes de una misma parcela afectadas por el mismo tipo de afección.

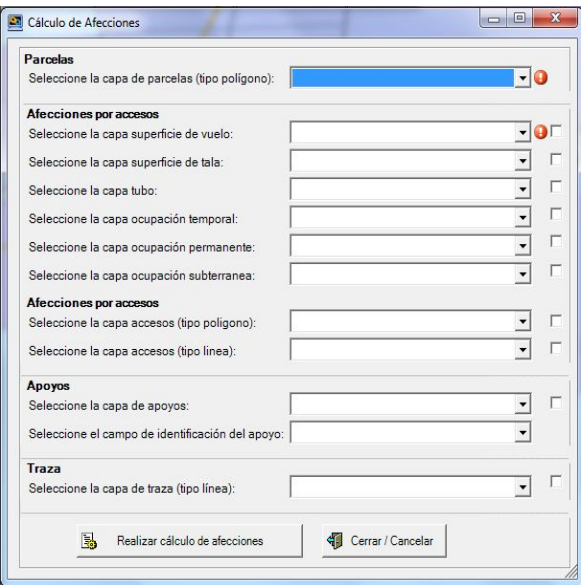

Figura 4. Captura de pantalla de la herramienta de cálculo de afecciones. Fuente: Mercator REE.

El parámetro fundamental interviniente en este proceso es el resultado del proceso anterior. El resto de parámetros intervinientes es un conjunto de archivos. La cantidad de archivos de este conjunto está definida por el número de tipos diferentes de afección de cada proyecto.

En este proceso se realiza una cuantificación de cada tipo de afección por cada parcela, por medio de la intersección de cada uno de los archivos de afección con el archivo de parcelas numeradas en el proceso anterior. El proceso de automatización alcanzado permite, en un único paso, determinar de manera precisa la forma que tiene cada tipo de afección sobre cada parcela y sus dimensiones.

Cada tipo de afección tendrá su correspondiente resultado en la tabla RBD final. En esta RBD final, cada parcela afectada supone un único registro (fila), y cada tipo de afección supone una columna que, en su conjunto, compondrán los atributos de afección de cada parcela.

Los archivos de afección pueden diferenciarse en función del tipo de entidad geográfica que representan, y en función de la existencia de información alfanumérica asociada a la gráfica. No todos los archivos tienen que contener obligatoriamente información alfanumérica, pero aquellos que sí deben contenerla, deben cumplir con esta obligatoriedad para que la herramienta funcione correctamente.

En función del tipo de entidad que se representa consideramos archivos de punto, de línea y de polígono. En el primero de los casos se considera la existencia o no en cada parcela, los de línea para calcular longitudes de afección y los de polígono para determinar las superficies.

En el caso de archivos con información alfanumérica asociada a la gráfica, a parte de las propiedades de existencia, longitud o superficie de afección, se reflejará esta información que añade un valor más descriptivo a cada afección.

### **Generación de RBD**

En este proceso se combinan los datos obtenidos a partir de consultas espaciales realizadas por medio de la información geográfica vectorial, con los datos de propietarios obtenidos de la Sede Electrónica de la Dirección General de Catastro (http://www.sedecatastro.gob.es/), del Ministerio de Economía y Hacienda, que tiene un papel fundamental en los procesos de automatización alcanzados.

La lista de Referencias Catastrales de parcelas codificadas en el proceso de auto numeración, se convierte, mediante una herramienta facilitada por la Sede Electrónica, en un archivo con formato XML determinado. Este archivo en enviado a través de los accesos existentes en la página web de la Sede Electrónica, para realizar una consulta masiva de los datos protegidos de cada una de las parcelas catastrales cuya Referencia catastral esté en la lista. Pera este proceso, Red Eléctrica de España dispone de permisos especiales otorgados por la Dirección General de Catastro, y que obliga al cumplimiento de La Ley Orgánica 15/1999, de Protección de Datos de Carácter Personal, que establece las obligaciones que deben cumplir quienes poseen o tratan datos personales.

Esta misma página web emite un aviso de consulta finalizada, mediante correo electrónico al usuario que realizó la consulta masiva de datos, a partir del cual dicho usuario podrá descargarse el archivo, también en formato XML, que contiene todos los datos de carácter protegido asociados a cada Referencia Catastral consultada.

Este archivo XML responde a un esquema de archivo perfectamente definido por la Sede Electrónica del Catastro, lo que permite su tratamiento de forma automática.

El archivo resultado del primer proceso, donde se incorpora el código de Parcela de Proyecto, y completado con nuevas columnas en el proceso de determinación de afecciones, será uno de los dos parámetros de este tercer proceso. El otro parámetro es el XML descargado.

El resultado de este tercer proceso es la tabla RBD. Se trata de un archivo en formato Excel, donde se han combinado, organizado y ordenado los datos tratados en los procesos descritos.

La combinación de datos consiste en vincular para cada parcela sus datos protegidos.

La organización consiste en agrupar por Término Municipal, en un libro de Excel independiente para cada uno de ellos, las parcelas afectadas.

El orden es aplicado de forma ascendente, utilizando el valor del código Parcela de Proyecto, asignado en el primer proceso. Como todo proyecto lleva asociado una colección de planos, el código de Parcela de Proyecto aparece también en estos planos, que ayudan a entender de forma gráfica los valores reflejados en la tabla RBD, y como este código es secuencial en cada Término Municipal, el seguimiento de las parcelas afectadas también puede realizarse de forma secuencial, de forma paralela, en los planos y en la tabla RBD, apoyándose un documento en el otro.

# **INFLUENCIA EN LOS PLAZOS DE EJECUCIÓN**

La posibilidad de obtener de forma rápida y fiable la cartografía catastral vigente, los datos protegidos de las parcelas afectadas y el poder vincular estos datos con los datos propios de cada proyecto, cuantificando la afección de la nueva instalación sobre el territorio de forma automática, ha supuesto para Red Eléctrica la reducción de plazos en algunos de los procesos de más del 90%, además de contar con la fiabilidad que aporta el que la información publicada sea la información oficial que gestiona el Ministerio de Economía y Hacienda.

Considerando este avance, los departamentos involucrados en la redacción técnica de proyectos, han implantado una línea de trabajo cuyo flujo de información es rápido y fluido, evitando los embudos que en los procedimientos antiguos se producían. Este hecho repercute en el aumento de la capacidad de redacción técnica de proyectos y en la posibilidad de estar en disposición de cumplir con la planificación aprobada por el Ministerio de Industria, Turismo y Comercio en mayo de 2008.

Este impacto positivo en los plazos de ejecución, se refleja a continuación.

Las siguientes gráficas representan los plazos medios de proyecto de una línea eléctrica de 50 km de longitud:

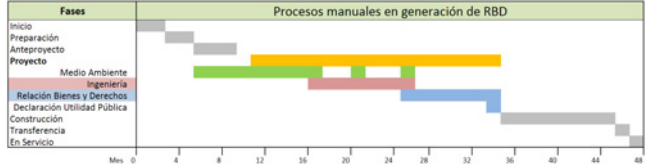

Figura 5. Plazos con procesos manuales en generación de RBD. Fuente: Mercator REE.

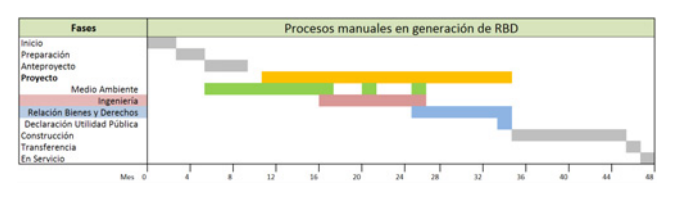

Figura 6. Plazos con procesos automáticos en generación de RBD. Fuente: Mercator REE.

# **RECURSOS PARA LA GENERACIÓN DE RBD**

#### **Datos**

El conjunto de datos que actúan en los procesos de generación de la Relación de Bienes y Derechos son los siguientes:

- Parcelas catastrales (tipo polígono): Se trata de la información geográfica que servirá como base para la determinación de las afecciones. Se obtienen de la Dirección General del Catastro.
- Datos protegidos de propietarios (tipo XML): Es un archivo con la información alfanumérica protegida de los propietarios de las parcelas afectadas. Se obtienen de la Dirección General del Catastro a través de web para los que REE tiene permiso especial de acceso.
- Datos de afección que genera REE para cada proyecto. Pueden ser de diferentes tipos:
- Tipo punto: distribución de apoyos.
- Tipo línea: traza aérea y subterránea.
- Tipo polígono: parcelas de proyecto, servidumbre de vuelo, tubo, tala, ocupación temporal aérea y subterránea, ocupación permanente aérea y subterránea, cámaras de empalme y accesos.

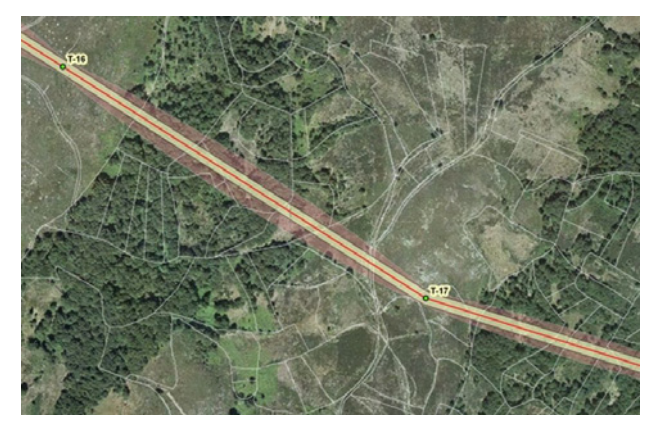

Figura 7. Ejemplo de cartografía catastral y afecciones de línea eléctrica sobre ortoimagen. Fuente: REE.

#### **Software**

- **ArcObjects**: Interfaz de acceso a programa (API) para ArcGIS. En REE se utiliza esta API para la creación de las funciones espaciales personalizadas necesarias para la RBD. En (ESRI, 2009) se describe a los ArcObjects como un conjunto de componentes de bibliotecas de software que proveen acceso a las funcionalidades del Sistema de Información Geográfica (SIG) ArcGIS de ESRI tanto en su variante de escritorio como en web.
- **ArcGIS Desktop**: El Software RBD creado con ArcObjects actualmente se instala y ejecuta como una extensión para ArcGIS Desktop. Este es un software de uso profesional para la creación de SIG, abarca los procesos genéricos de compilación, uso y tratamiento de la información geográfica (ESRI, 2010a).
- **Software RBD**: Este software ha sido creado por la UPM y REE a través de 2 convenios de colaboración para la investigación. El software implementa los módulos de auto numeración, cálculo de afecciones y generación de RBDs a través de algoritmos específicos creados y diseñados para este propósito específico. Para la ejecución de estos algoritmos se accede a ArcObjects concretamente a funciones para el uso del sistema de referencia lineal, geoprocesos de clip, intersect, creación y edición de campos en las geodatabase, acceso a las geometrías los polígonos, líneas y puntos etc. (Gutierrez & Pozo, 2008).
- **ArcSDE y Oracle**: Es la combinación de software sobre la que está construida la base de datos espacial del SIG corporativo GeoRED en REE. Oracle es el motor de base de datos relacional empresarial y ArcSDE la habilita para el acceso y tratamiento geoespacial (ESRI, 2010c).
- **ArcGIS Server**: Permite publicar servicios y tareas geoespaciales, incluye frameworks para la generación de aplicaciones SIG para la Web (ESRI, 2010b). Es utilizado en REE como parte del SIG corporativo GeoRED.
- **GeoServer**: Parte de la información y procesamiento distribuido propuesto en este artículo se ejecuta en la UPM y GeoServer es el servidor utilizado para la implementación de los estándares WMS, WFS, SLD. Algunas de las características de GeoServer son: OpenSource, multiplataforma, implementa las últimas versiones de algunos estándares del OGC (GeoServer, 2010).
- **52 North**: Es el servidor utilizado para la implementación de las funcionalidades del Software RBD como servicios estándar WPS (Schaeffer and Foerster, 2007). Se propone utilizar la rama del 52 North para la configuración de procesos heredados desde ArcGIS Server para soporte WPS en 52 North (Müller and Schaeffer, 2010).

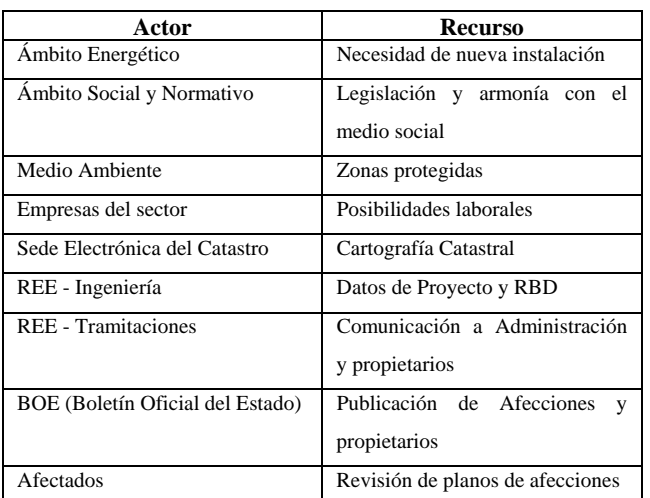

Tabla 1. Tabla de actores involucrados en las RBDs y el tipo de recursos que aportan o reciben. Fuente: Elaboración propia.

# **PROPUESTA DE METODOLOGIA PARA USO DE ESTANDARES OGC**

La combinación de la posibilidad de compartir la información geográfica de afecciones con la necesidad de publicar la funcionalidad del software RBD, mediante interfaces estandarizadas según el OGC, sin comprometer el acceso al SIG corporativo de la compañía, ha motivado esta propuesta.

Al implementase los estándares del OGC en el flujo de trabajo del proceso de generación de RBDs, se asegura la compatibilidad de los datos y procesos con una amplia variedad de software, en (Steiniger, S.; Hunter, A.J.S., 2010) se lista software gratuito y open-source que implementan OGC, tanto a nivel de cliente como de servidor. El OGC (OGC, 2010) presenta un listado de software que implementan sus especificaciones, en este caso también se lista software propietario.

Los pasos que explican la metodología diseñada pueden agruparse en función del número de veces que se ejecutan:

# **Se ejecutan una sola vez**:

1. Normalizar la información en la base de datos espacial corporativa. De esta forma los datos quedan organizados por temática, tipos de dato, sistema de referencia espacial y la estructura de información alfanumérica asociada.

2. Publicar las capas de información normalizadas en (1) como Servicios WFS y WMS.

3. Diseñar el software RBDs y sus respectivos módulos de la auto-numeración de parcelas, cálculo de afecciones y generación de Vds., siguiendo principios de Orientación a Objetos que permitan separar claramente las clases de lógica de negocio de las clases de interfaz de usuario (IU).

4. Implementar el software RBDs en al menos 2 tipos proyecto de software. El primer tipo solo debe contener las clases de lógica de negocio y como resultado de su compilación producirá una biblioteca de clases a forma de API. El segundo tipo de proyectos es el de la interfaz de usuario, para efectos de este trabajo se debe crear una IU que implemente las clases de ArcObjecs necesarias para generar un ToolBox o herramienta de geoproceso por cada modulo del software RBD (autonumeración, afecciones e informe RBD), en (ESRI, 2008) se indica cómo generar Toolbox personalizados.

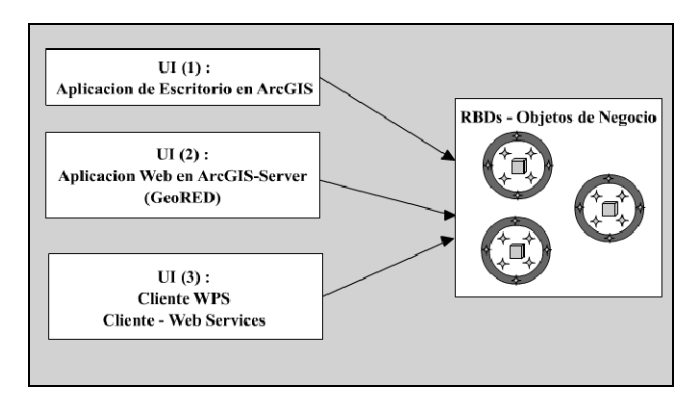

Figura 8. Relación entre los ambientes de trabajo y objetos desarrollados. Fuente: Elaboración propia.

El aspecto de la versión RBD creada con IU de ArcGIS Desktop que actualmente se encuentra en producción en REE se puede apreciar en las figuras 2 y 3.

5. Publicar en el servidor, como un geoprocessing services de ArcGIS Server, cada una de las ToolBox generadas en el paso anterior, en (ESRI, 2007a y ESRI, 2007b) se orienta el cómo realizar este tipo de tareas.

6. Configurar los 3 geoprocessing services generados en (5) como WPS utilizando la rama de "52 North" para la configuración de procesos heredados desde ArcGIS Server (Schaeffer and Foerster, 2007).

## **Se ejecutan repetidamente para cada nuevo proyecto**:

7. Por cada proyecto de una nueva instalación acotar el número de parcelas según el área de influencia del proyecto, y obtener desde los sitios WFS de catastro dicho parcelario.

8. Desde la oficina virtual de catastro descargar el XML de datos protegidos para las parécelas obtenidas en (7).

9. Almacenar la información geográfica de cada proyecto (traza, apoyos, geometría de las distintas afecciones, parcelario, etc…) en la base de datos corporativa.

10. Dado que toda la información necesaria está normalizada, almacenada y publicada como servicios estándar OGC, se pueden ejecutar las herramientas publicadas como servicios WPS (auto numeración, calculo de afecciones y generación del informe RBD), quedando los datos resultantes automáticamente almacenados y publicados en la misma base de datos corporativa.

## **RESULTADOS**

La siguiente figura muestra la arquitectura del sistema de generación de RBDs, siendo un sistema distribuido e interoperable en web.

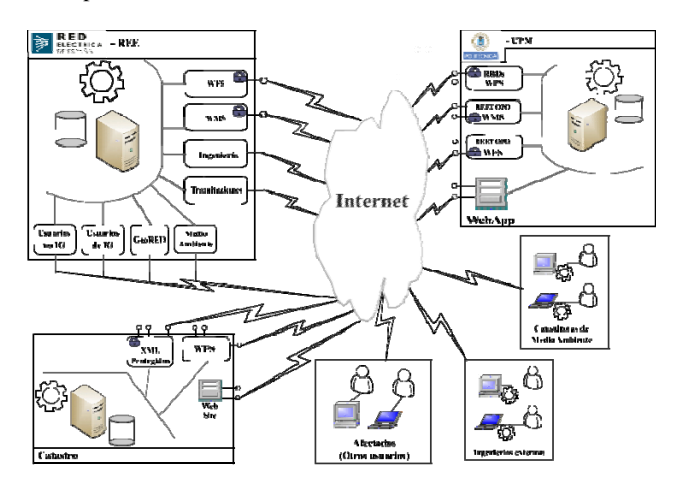

Figura 9. Diagrama de Arquitectura de sistemas para el proceso de generación de RBDs utilizando OGC. Fuente: Elaboración propia.

La metodología diseñada, que abre un nuevo camino en el tratamiento de la información geográfica de proyectos en REE, multiplicando las posibilidades de uso de los recursos.

Considerando las posibilidades de publicación, desdoblamos la utilidad al publicar no únicamente información geográfica, sino también los geoprocesos generados cuyo origen de datos es el mismo que el destino de sus resultados, es decir, la base de datos corporativa. De esta forma todos los usuarios designados por REE, tanto los autorizados para realizar los cálculos de afecciones, como los autorizados para tratar los datos protegidos de propietarios, trabajarán bajo los mismos datos y utilizando los mismos geoprocesos, consiguiendo un juego de datos único, una metodología única, y resultados óptimos, en cuanto a plazos y fiabilidad, también únicos.

#### **CONCLUSIONES**

Considerando la cantidad de líneas aéreas de alta tensión, sus dimensiones y el número de parcelas afectadas por cada una de ellas, se hace necesario realizar un desarrollo que automatice los procesos, aumentando la productividad de los técnicos y multiplicando el número de usuarios capacitados para la generación de las diferentes RBDs con las condiciones de calidad exigidas.

Con la metodología diseñada se crea la posibilidad de trabajar en 3 entornos de forma paralela:

1. Entorno Desktop, para los usuarios más avanzados, que cuentan con la posibilidad de combinar las herramientas diseñadas con las avanzadas propias de la licencia de software SIG de la compañía.

2. Entorno ArcGis Server para intranet de REE, permitiendo multiplicar internamente los puestos de trabajo sin necesidad de destinar recursos económicos en licencias de software para usuarios que únicamente realizan esta tarea, y evitando la instalación de cada nueva versión del software de RBD en cada uno de los puestos de trabajo.

3. Entorno bajo estándares OGC para colaboradores externos, donde la ejecución de las herramientas no están condicionadas a ninguna licencia específica de software propietario, aumentando su productividad e incorporando nuestra metodología de trabajo a los proyectos que realizan para nuestra compañía. Los sistemas de seguridad de la compañía no se ven comprometidos al estar bien definidos los datos y servicios que se publican bajo estándares OGC, y solo a través del protocolo http de Internet.

El diseño de estos geoservicios permite la reutilización de los recursos y metodologías existentes consiguiendo un sistema escalable en función de las necesidades presentes y futuras.

Esta metodología puede ser aplicada en cualquier compañía cuyas instalaciones están implantadas en el territorio, provocando afecciones sobre bienes inmuebles de propietarios públicos o particulares, independientemente de la región o país donde se aplique.

# **REFERENCIAS**

ESRI., 2007a. Publishing toolboxes on the server, http://edndoc.esri.com/arcobjects/9.2/NET/c4ff8b68-0410-435fb8e5-82d5cea47cf.htm#Publish (accessed 28 Jun. 2010)

ESRI., 2007b. An overiew of sharing tools on an ArcGis Server, http://edndoc.esri.com/arcobjects/9.2/NET/c4ff8b68- 0410-435f-b8e5-82d5cea47cf.htm#Publish (accessed 28 Jun. 2010)

ESRI., 2008. Building a custom geoprocessing function tool, http://edndoc.esri.com/arcobjects/9.2/NET/e7d06ae9-a6d1- 4248-a7a3-9d5f375f088c.htm (accessed 19 Jun. 2010)

ESRI., 2009. What is ArcObjects?, http://resources.esri.com/help/9.3/arcgisdesktop/com/shared/ao\_ foundation/what\_is\_ao.htm (accessed 15 Jun. 2010)

ESRI., 2010a. ArcGIS Desktop, http://resources.esri.com/arcgisdesktop (accessed 18 Jul. 2010)

ESRI., 2010b. ArcGIS Server, http://resources.esri.com/arcgisserver/index.cfm?fa=home (accessed 18 Jul. 2010)

ESRI. 2010c. What is ArcSDE? http://webhelp.esri.com/arcgisdesktop/9.3/index.cfm?TopicNa me=What\_is\_ArcSDE? (accessed 18 Jul. 2010) GeoServer., 2010. Geoserver, http://geoserver.org (accessed 19 Jul. 2010)

Open Geospatial Consortium OGC (http://opengeospatial.org)

Müller M. and Schaeffer B., 2010. Configuring ArcGIS and Legacy support for the 52N WPS. 52°North.

Schaeffer, B. and Foerster, T., 2007. Bringing the Web Processing Service to a new stage – new 52°North WPS Features. Free and Open Source Software for Geoinformatics, Victoria, Canada (24-27 September 2007)

Steiniger, S. and A.J.S. Hunter,. 2010 (in press, to be published in 2010). Free and open source GIS software for building a

spatial data infrastructure. In E. Bocher and M. Neteler (eds): Geospatial Free and Open Source Software in the 21st Century: Proceedings of the first Open Source Geospatial Research Symposium, 2009, LNGC, Springer, Heidelberg.

Gutiérrez F.V., Pozo I., 2008. Automatización del cálculo de afecciones en obras lineales, Conferencias Esri 2008, Esri-España, Madrid, España, Septiembre 2008. http://www.esri.es/esri2008/conferencia/web/2/Ponencias/Auto matizacionCalculoAfeccionesObrasLineales.pdf (accessed 14 Jun. 2010)

Secretaría General de Energía. Subdirección General de Planificación Energética. Ministerio de Industria, Turismo y Comercio. 31/07/2007.

Informe de Sostenibilidad Ambiental de la Planificación de los sectores de electricidad y gas 2007-2016

Monográfico Usuarios de la Información Catastral. Revista de la Dirección General de Catastro (diciembre 2009). Ministerio de Economía y Hacienda.

Sede Electrónica del Catastro. Dirección General del Catastro. Ministerio de Economía y Hacienda. (http://www.sedecatastro.gob.es)

Sede electrónica de la Agencia Estatal Boletín Oficial del Estado. Ministerio de la Presidencia. (http://www.boe.es/)

Pennsylvania State University, 2008. MM5 - The PSU/NCAR mesoscale model. http://www.mmm.ucar.edu/mm5 (accessed 26 Apr. 2010)

Tandi, J., 2009. Meteorological data exchange on a global stage. *Second workshop on the use of OGC standards in meteorology*, Toulouse, France.